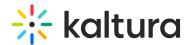

## How to update the Quiz default player

Last Modified on 02/05/2024 8:18 am IST

The newly created V7 Player is the default player that is selected for the playback of video quizzes in your Kaltura MediaSpace and KAF applications. For additional information, see the Quiz module.

## Step 1 - Create a player

Go to your KMC and create a player via the **Kaltura Player Studio**. See The Kaltura Player Getting Started Guide for more information.

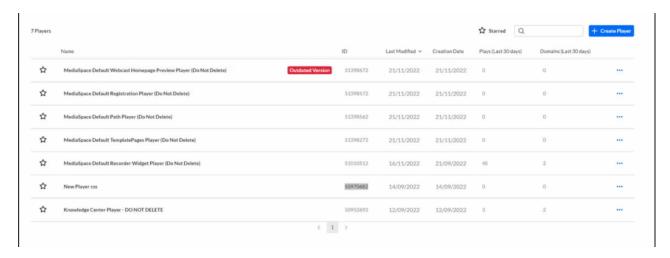

## **Step 2 - Configure your player**

Configure the player with the desired capabilities and style using the **Kaltura Player Studio**. To learn more, see Player Plugins & The Kaltura Player Studio Admin Guide Make sure to enable the **Quiz plugin** under the Plugins tab.

After your player is configured, copy the player ID.

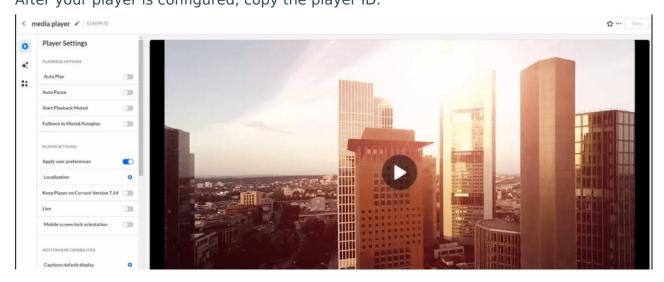

Step 3 - Apply the new player on your KMS/KAF application

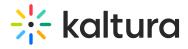

- 1. Go to your KMS/KAF admin page and navigate to the Quiz module.
- 2. Under quizPlayerId and BSEPlayerId set the uiConfld of the new player.
- 3. Save.

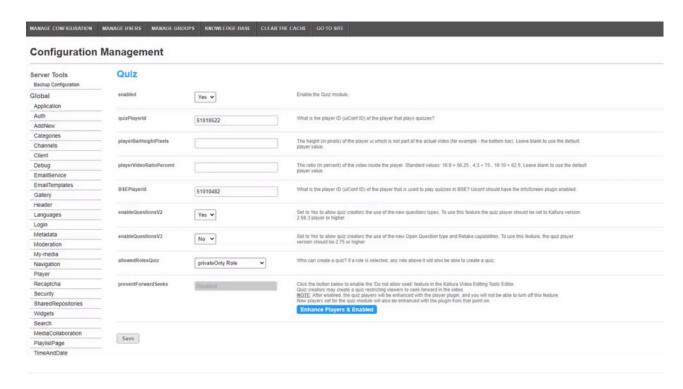